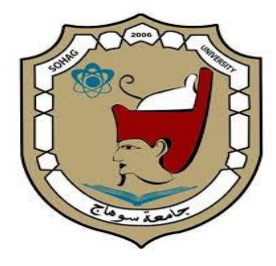

 **كلية التربية**

**قسم تكنولوجيا التعليم**

bambuser et a liéé <sub>فعى</sub> التواصل المتزامن وغير المتزامن مع الطلا<sub>د</sub>

**اعداد وعرض**

**د/ محمد عبدالوهاب**

**مدرس تكنولوجيا التعليم بكلية التربية بسوهاج**

**ومستشار التعلم االلكترونى والتعليم عن بعد**

**بالجامعة االسالمية – بالمدينة المنورة**

### ا**ولًا : كيفه الدخول للموقع ا**

**للدخول لموقع bambuser يتم كتابة الرابط التالى com.bambuser. فى صفحة مستعرض االنترنت اكسبلور او جوجل كرومر أو أى مستعرض تستخدمه على جهازك كما فى فيظهر لك الشكل التالى:**

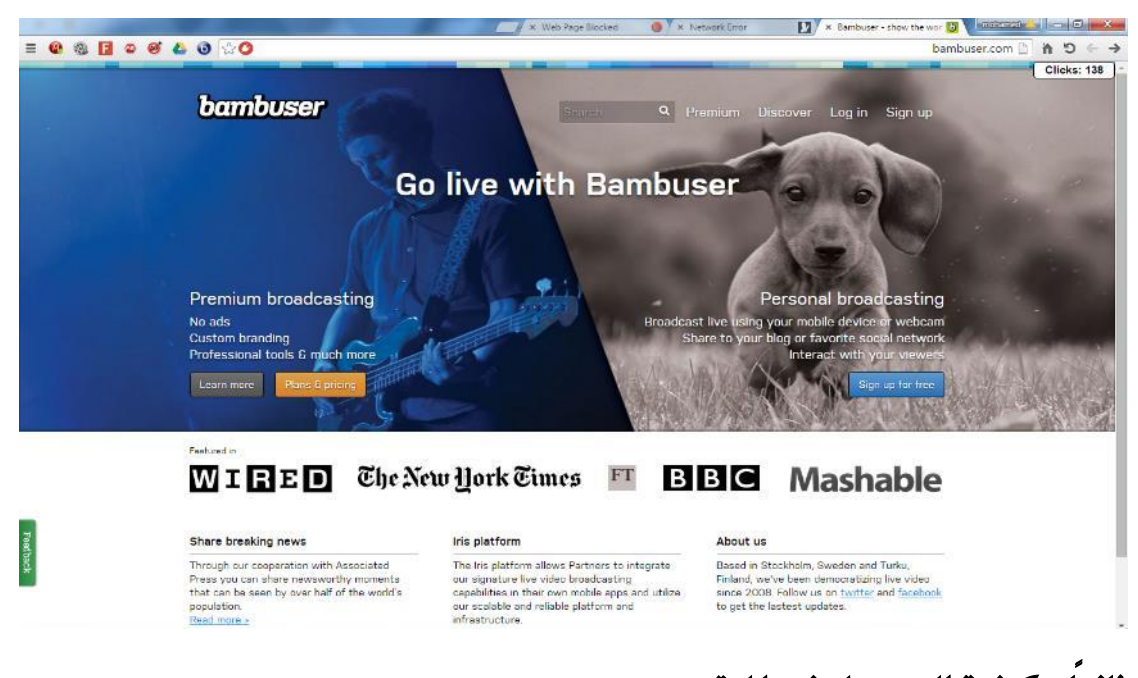

## ثانياً : كيفية التسجيل فى الموقع

• **الضغط على ايقونة up sign فتظهر الشاشة التالية يجب مل بيانتها كما فى الشكل التالى:**

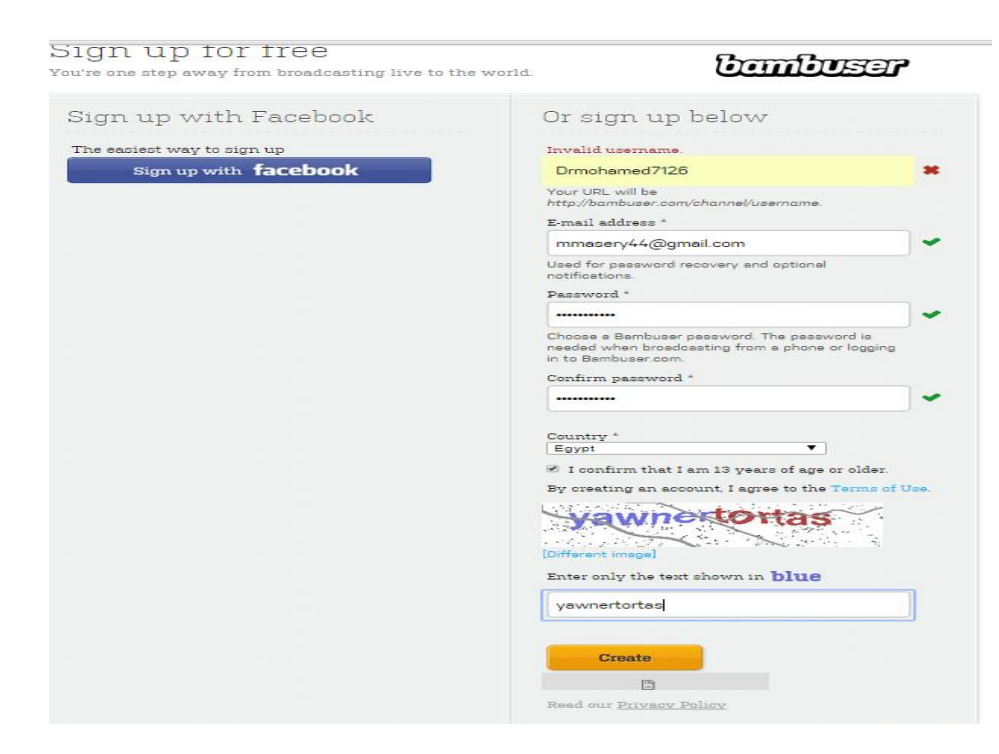

- **اضغط على االمر create**
- **تظهر لك رسالة تطلب منك مشاركة حسابك مع اصدقائك عبر الفيس او تويتر او اختيار تجاهل فاختر ما تشاء كما فى الشكل التالى:**

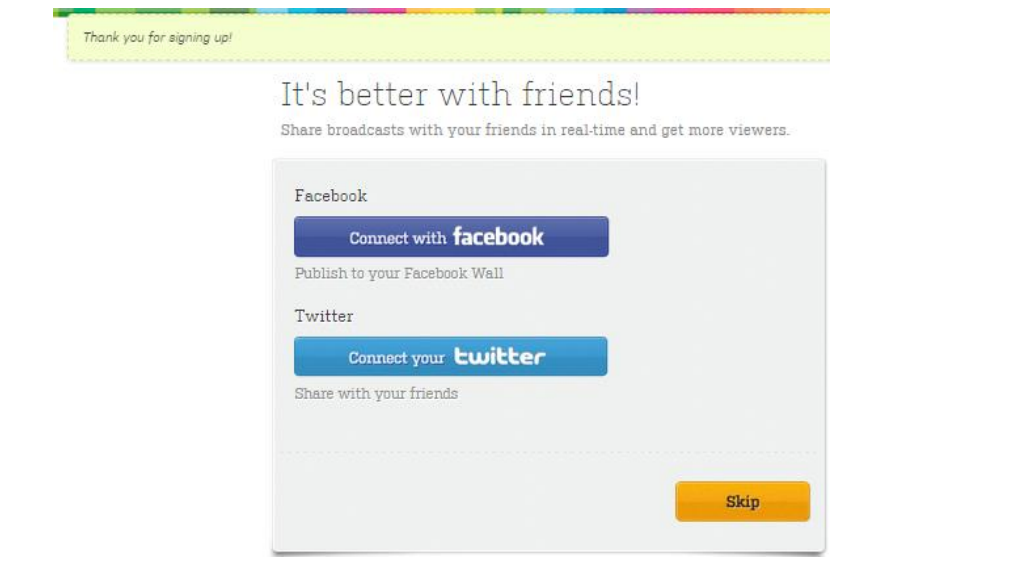

• **بعد اختيار األمر الذى حددته تظهر لك واجهة الموقع كما فى الشكل التالى:**

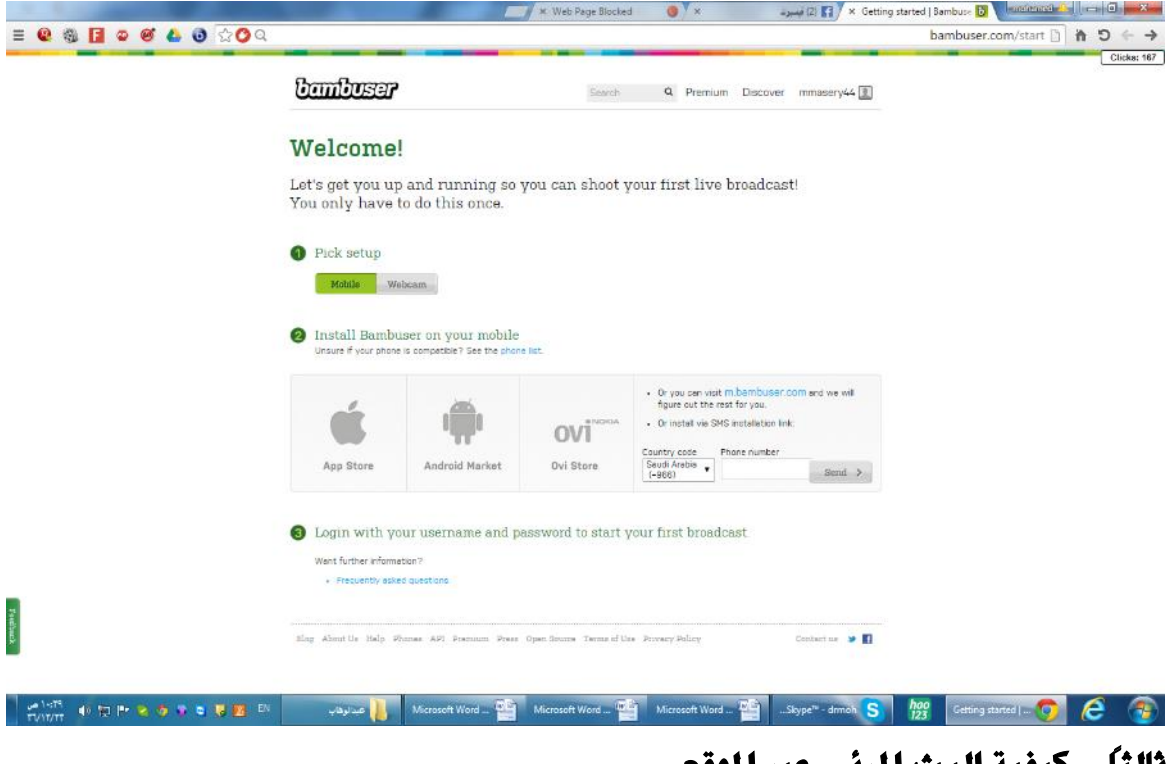

## **ً ثالثاًً:ًكيفيةًالبثًاملرئىًعربًاملوقعً**

• **من أعلى واجهه الموقع توجد ايقونة الدخول الخاصة بك اضغط عليها فيظهر الشكل التالى:**

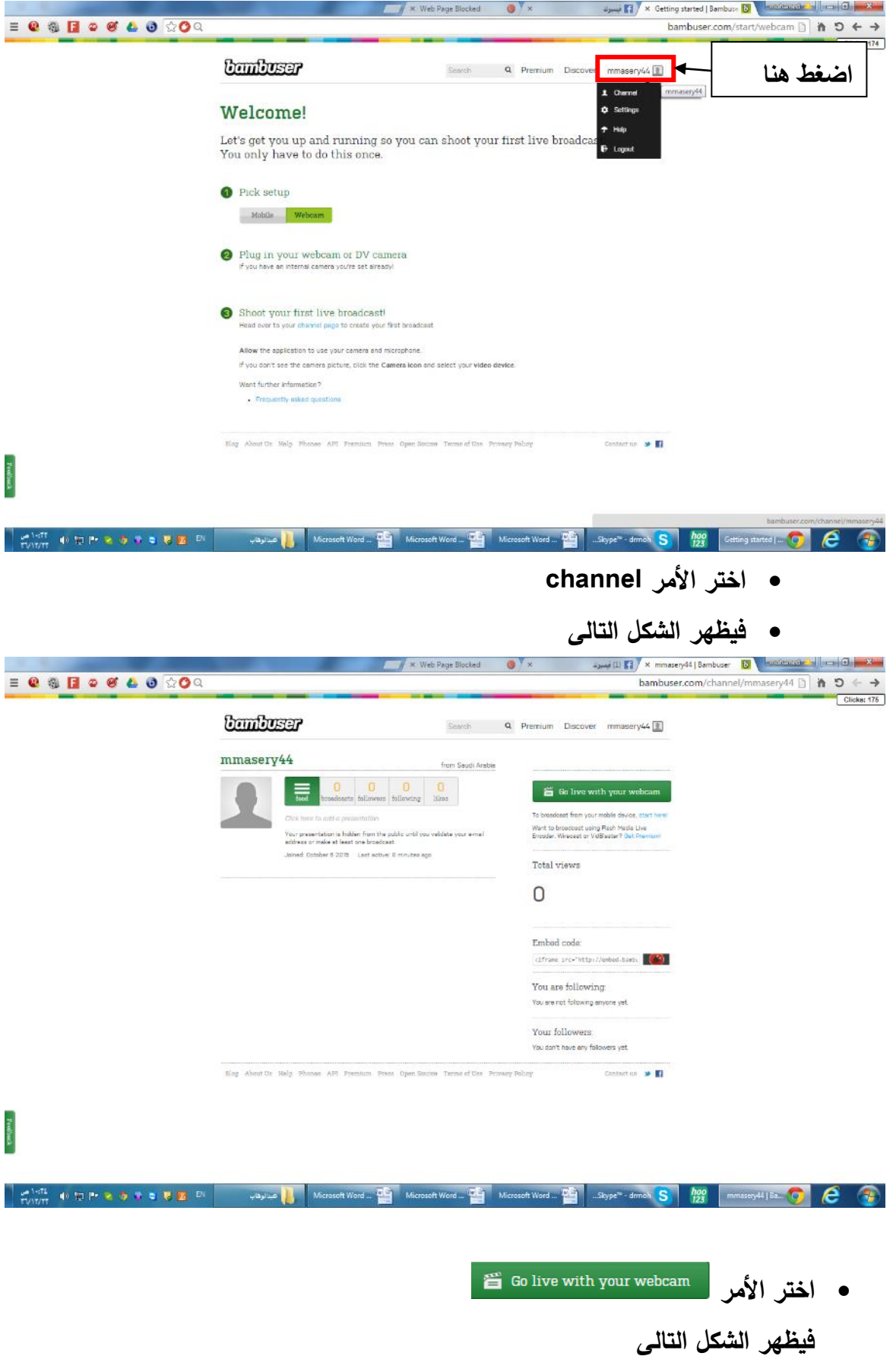

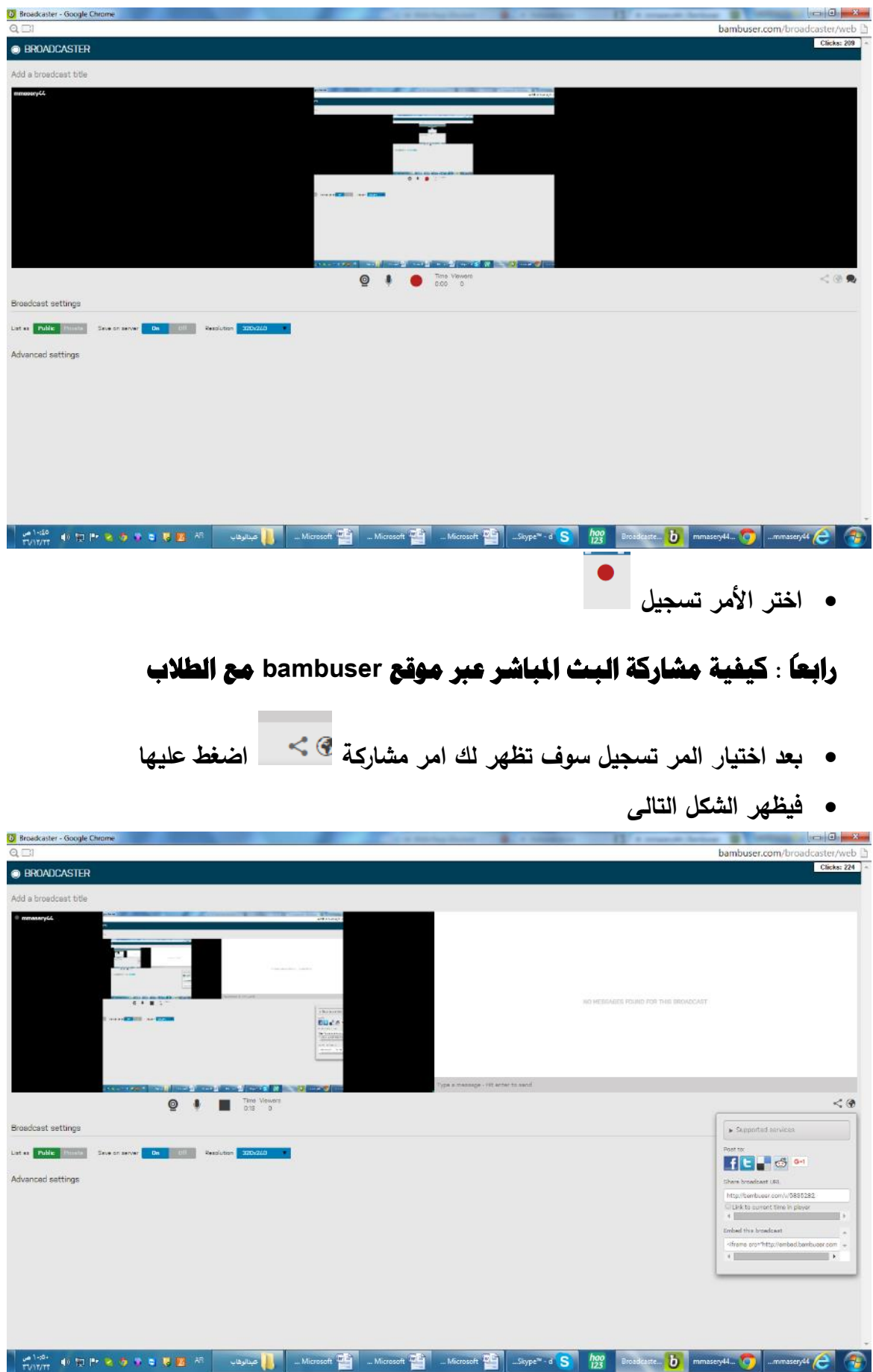

• **أختر كيفية مشاركة الرابط سواء عبر فيسبوك أو توتير او يمكن نسخ الرابط وإرساله للطالب عبر البريد االلكترونى**

#### **ً خامساً:ًهلًيتيحًلكًاملوقعًتسجيلًاحملاضرةًومشاركتهاًمعًالطالبًفىًاىًوقتً ا**

**نعم بعد االنتهاء من تسجيل المحاضرة يحتفظ الموضع بكل محاضرة ويمكنك مشاركتها فى** 

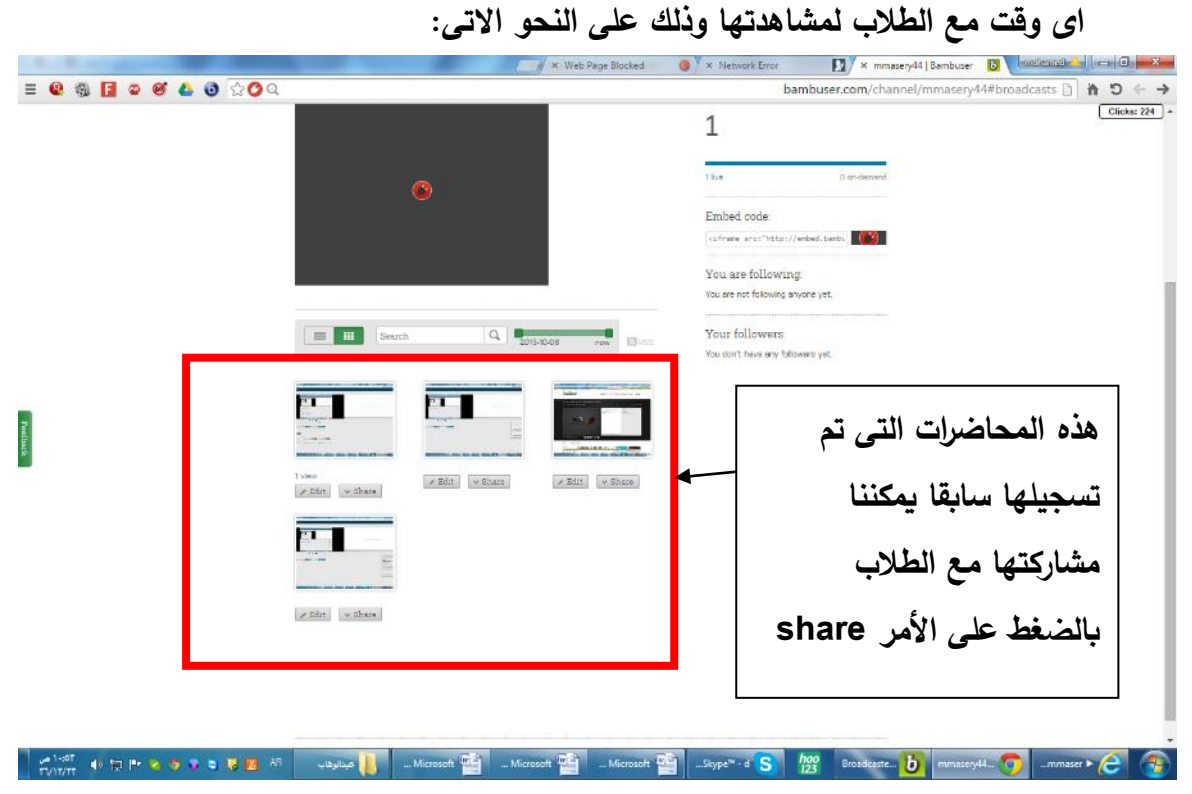

**انتهت المحاضرة نتمنى ان يكون العرض واضح لحض ارتكم**

# **فىًاحملاضرةًالتاليةًسنتعرفًعلىًكيفًاستخدامًموقعًnearpodًً للبث المرئى للدروس عبر الجوال**

**مع اطيب تمنياتى للجميع باالستمتاع بهذا الموقع واستخدامه فى العملية التعليمية د/ محمد عبدالوهاب**